# Produktregistrierung

Registrieren Sie Ihren Standort beim Supportteam von Digital Lumens und erhalten Sie optimierten Produktsupport.

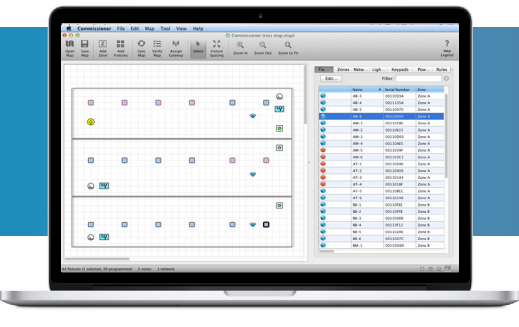

**IGITAL** 

### Warum sollte ich mich registrieren?

Wenn Sie Ihre Produkte beim Support von Digital Lumens registrieren, profitieren Sie von mehreren Schlüsselvorteilen wie den sicheren Plandatei-Backups und einer optimierten Berechtigung zur Rückgabe von Produkten.

#### *Backup der Standortdaten*

Digital Lumens speichert vertrauliche und sichere Plandatei-Backups für seine Kunden, um im Fall eines Datenverlusts die Einstellungen des Beleuchtungssystems wiederherstellen zu können. So wird sichergestellt, dass es bei einem Absturz in Ihrem Gebäude nicht zu Störungen kommt.

#### *Schnellerer Austausch von Leuchten*

Digital Lumens hat für Kunden und Wiederverkäufer, die ihre Produkte registrieren, die Berechtigung für die Produktrückgabe optimiert. Durch die Registrierung erhält das Supportteam von Digital Lumens alle Produktdaten, die es benötigt, um für einen effizienteren Leuchtenaustauschprozess und weniger Abschaltzeiten an Ihrem Standort zu sorgen.

#### *Verbesserter Support*

Dank der Produktregistrierung verfügt Digital Lumens über genaueste Supportdaten und kann so potentielle Probleme Ihres Systems effektiver diagnostizieren und beheben.

## So registrieren Sie sich

Schicken Sie nach der Inbetriebnahme eine synchronisierte Plandatei mit den Konfigurationsdaten des Standorts an den Support von Digital Lumens unter *registration@digitallumens.com*.

#### *Für Wiederverkäufer/Partner:*

- 1. Füllen Sie mithilfe der Commissioner-Software die Plandatei mit allen installierten Leuchten und Gateways aus.
- 2. Synchronisieren und bestätigen Sie den Plan.
- 3. Wählen Sie in der Commissioner-Symbolleiste Map und dann Site Configuration.
- 4. Füllen Sie im Fenster "Site Configuration" die folgenden Felder aus:
	- Facility Name (Name des Standorts)
	- Facility Manager (Manager des Standorts)
	- Reseller Group (Wiederverkäufergruppe)
- 5. Laden Sie die Plandatei in die LightRules-Software.

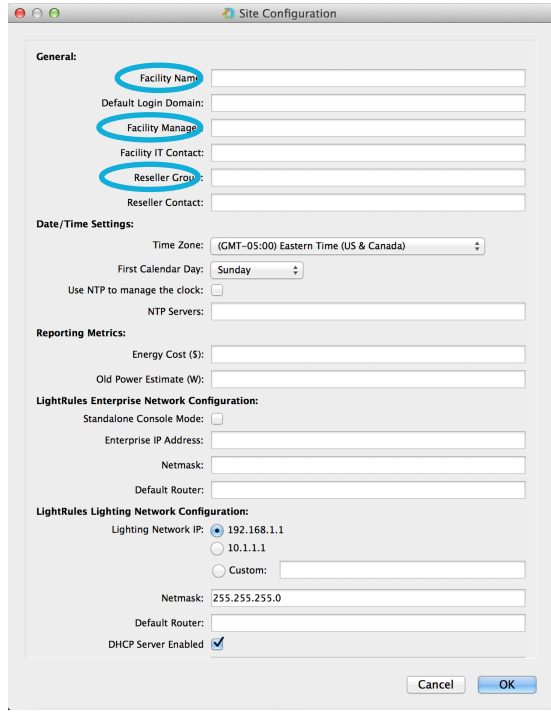

#### Standortkonfiguration

Füllen Sie die Felder "Facility Name" (Name des Standorts), "Facility Manager" (Manager des Standorts) und "Reseller Group" (Wiederverkäufergruppe) aus.

*(Fortsetzung siehe Rückseite)*